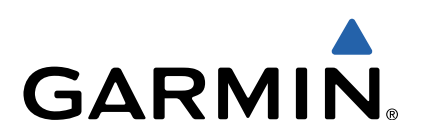

# GMI™ 20 Användarhandbok

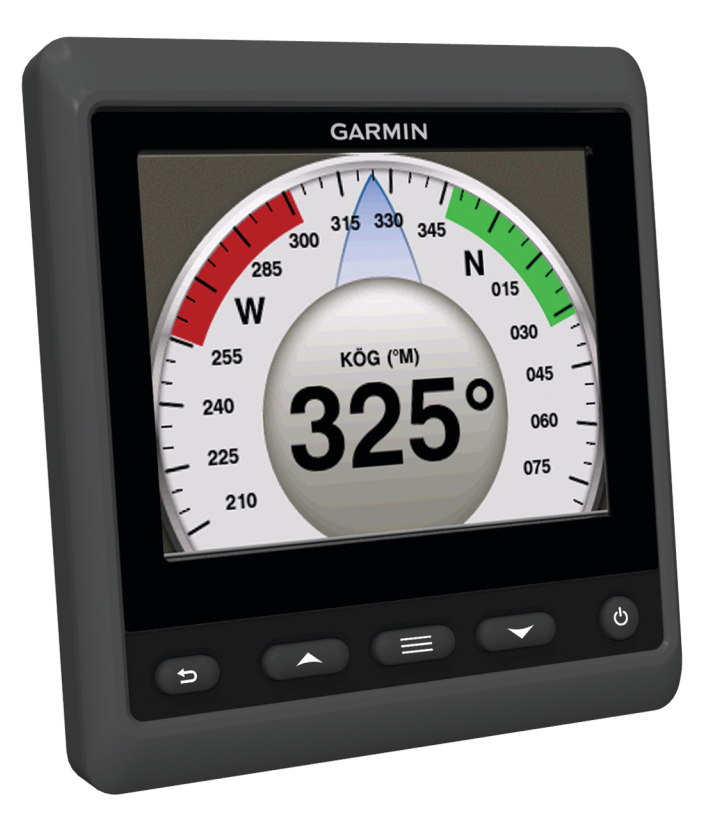

Med ensamrätt. I enlighet med upphovsrättslagarna får den här handboken inte kopieras, helt eller delvis, utan ett skriftligt godkännande från Garmin. Garmin förbehåller sig rätten att ändra eller förbättra sina produkter och att förändra innehållet i den här handboken utan skyldighet att meddela någon person eller organisation om sådana ändringar eller förbättringar. Gå till [www.garmin.com](http://www.garmin.com) om du vill ha aktuella uppdateringar och tilläggsinformation gällande användningen av den här produkten.

Garmin® och Garmins logotyp är varumärken som tillhör Garmin Ltd. eller dess dotterbolag och är registrerade i USA och i andra länder. GMI™ är ett Va

NMEA®, NMEA 2000® och NMEA 2000 logotypen är registrerade varumärken som tillhör National Marine Electronics Association.

# Innehållsförteckning

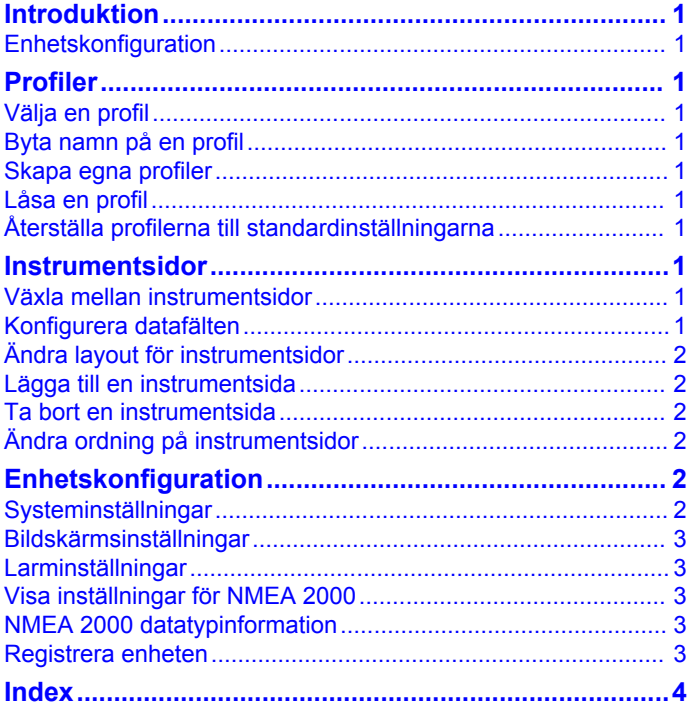

# **Introduktion**

#### **VARNING**

<span id="page-4-0"></span>I guiden *Viktig säkerhets- och produktinformation*, som medföljer i produktförpackningen, finns viktig information och produktvarningar.

# **Enhetskonfiguration**

**OBS!** Vissa funktioner är bara tillgängliga om lämpliga givare är anslutna till enheten.

Med GMI 20 kan du visa data från givare som är anslutna till enheten i ett NMEA 2000® eller NMEA® 0183 nätverk.

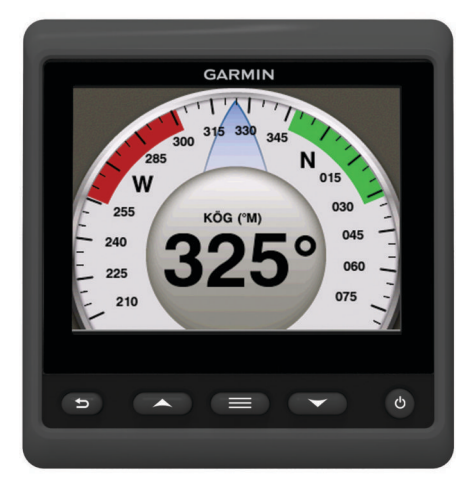

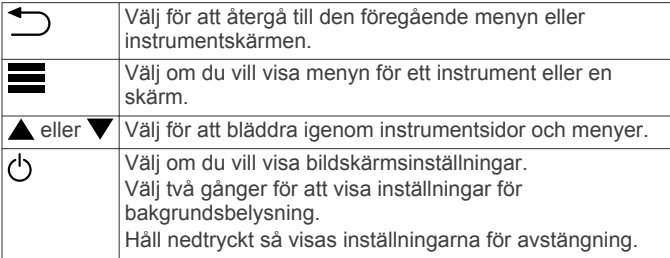

# **Profiler**

Profiler är samlingar av instrumentsidor som kan anpassas. Profiler kan bestå av instrumentsidor som visar liknande data, t.ex. bränsledata och motordata.

Under den första konfigurationen kan du välja en av fyra förinställda profiler, eller så kan du skapa en egen profil. Du kan välja en annan profil när som helst.

- **Motorbåt**: Som standard visar den här sidan instrumentsidor som visar GPS-hastighetsinformation, positionskoordinater, bäring till waypoint, avstånd till nästa waypoint och en GPStrippmätare.
- **Segelbåt**: Som standard visar den här sidan instrumentsidor som visar skenbar vindhastighet, GPS-kurs, GPS-hastighet, positionskoordinater, bäring till waypoint, avstånd till nästa waypoint och en GPS-trippmätare.
- **Fiske**: Som standard visar den här sidan instrumentsidor som visar GPS-hastighet, vattentemperatur och djup.
- **Motor/bränsle**: Som standard visar den här sidan instrumentsidor som visar motor- och bränsleinformation. Den tillgängliga motorinformationen innefattar varv/min, trimplan, temperatur, spänning, oljetryck, bränsletryck, laddtryck och kylmedelstryck. Bränsleinformationen inkluderar bränsleflödeshastighet, bränsletanknivå, uppskattat totalt bränsle ombord, bränsletryck, bränsleekonomi och navigationsintervall.

**Egen (1,2,3)**: Tomma profiler som du kan använda för att bygga en ny egen profil. Egna profiler innehåller inte några förinställda instrumentsidor.

## **Välja en profil**

- **1** Välj > **Profiler** > **Välj profil**.
- **2** Välj en profil.

### **Byta namn på en profil**

- **1** Välj > **Profiler** > **Byt namn på profil**.
- **2** Välj **eller**  $\blacktriangledown$  för att bläddra igenom tecknen.
- **3** Välj **Välj** för att välja ett tecken.
- **4** Välj **Klar**.

#### **Skapa egna profiler**

Du kan skapa upp till tre egna profiler. Du kan lägga till upp till tio sidor från flera instrumentsamlingar till en egen profil.

- **1** Välj > **Profiler** > **Välj profil**.
- **2** Välj **Anpassad 1**, **Anpassad 2** eller **Anpassad 3**.
- **3** Välj en sida.
- **4** Välj ett eller flera instrument.
- **5** Välj ett alternativ:
	- Om du vill fortsätta lägga till instrumentsidor till den egna profilen väljer du **Ja**.
	- Om du vill slutföra den egna profilen väljer du **Nej**.

## **Låsa en profil**

Du kan låsa en profil så att inga ändringar kan göras i datafält, sidlayout eller antal sidor som kan visas åt gången.

Välj > **Profiler** > **Lås profil** > **Ja**.

#### **Låsa upp en profil**

Välj > **Profiler** > **Lås upp profil** > **Ja**.

### **Återställa profilerna till standardinställningarna**

Du kan återställa olåsta profiler till standardinställningarna.

- **1** Välj > **Profiler** > **Återställ standardinställningar**.
- **2** Välj **Aktuell profil** eller **Alla profiler**.
- **3** Välj **Ja**.

# **Instrumentsidor**

### **Växla mellan instrumentsidor**

Välj ▲ eller ▼ på instrumentsidan.

#### **Använda Auto Scroll**

Du kan använda Auto Scroll om du vill bläddra genom alla instrumentsidor automatiskt.

- 1 Välj **p**å instrumentsidan.
- **2** Välj **System** > **Bläddra automatiskt** > **På**.
- **3** Välj en tidsvaraktighet för hur länge varje instrumentsida visas.
- **4** Välj **Klar**.

# **Konfigurera datafälten**

Data på en instrumentsida kan visas på olika sätt beroende på vilken instrumentsida som visas.

Välj > **Konfigurera datafält**.

#### <span id="page-5-0"></span>**Konfigurera diagramdatafält**

Vissa instrumentsidor visar diagramdata. Du kan konfigurera de data som visas i diagrammen.

- **1** På instrumentsidan väljer du > **Konfigurera datafält**.
- **2** Välj ett alternativ:
	- Om du vill visa data som ett nummer istället för ett diagram väljer du **Visa nummer**.
	- För att ändra den typ av data som visas i diagrammet, välj **Diagramdata**.
	- Välj **Varaktighet diagram** för att ange hur länge diagramdata visas.
	- Om du vill konfigurera skalan av värden som visas i diagrammet väljer du **Diagramskala**.
	- Om du vill återställa diagramskalan till standardinställningarna väljer du **Nollställ skala**.

# **Ändra layout för instrumentsidor**

**OBS!** Layouten för instrumentsidor kan bara ändras för sidor som visar fler än ett instrument.

Du kan ändra layouten för instrumentsidor så att upp till fyra instrument från vilka kategorier som helst visas.

- **1** Välj > **Ändra sidlayout**.
- **2** Välj det antal instrumentskärmar som ska visas samtidigt.
- **3** Välj **Ändra** om du vill ändra instrumentet.
- **4** Välj en kategori.
- **5** Välj ett instrument.
- **6** Om det behövs väljer du ett dataformat.
- **7** Välj **Klar**.

# **Lägga till en instrumentsida**

- **1** Välj > **Sidor** > **Lägg till sida**.
- **2** Välj en instrumentsidsamling.
- **3** Välj ▲ eller ▼ om du vill bläddra igenom instrumentsidorna.
- **4** Välj en instrumentsida som du vill lägga till.
- **5** Vid behov, välj **Ja** för att lägga till fler instrumentsidor.

### **Ta bort en instrumentsida**

- **1** Välj > **Sidor** > **Ta bort sida**.
- **2** Välj en sida som du vill ta bort.
- **3** Välj **Ja**.

# **Ändra ordning på instrumentsidor**

Du kan ändra ordning på instrumentsidor.

- **1** Välj > **Sidor** > **Ändra ordning på sidor**.
- **2** Välj en instrumentsida.
- **3** Välj ▲ eller ▼ för att ta flytta instrumentsidan uppåt eller nedåt i ordningen.
- **4** Välj **Välj** för att placera instrumentsidan på den nya platsen i ordningen.

# **Enhetskonfiguration**

# **Systeminställningar**

Välj > **Konfiguration** > **System**.

**Enheter**: Ställer in måttenhet.

**Kurs**: Ställer in den referens som används vid beräkning av kursinformation.

**Summer**: Anger om och när ljudsignaler används.

- **Autostart**: Aktiverar enheten till att slås på automatiskt när NMEA 2000 nätverket slås på.
- **Språk**: Ställer in språk på skärmen.
- **Driftläge**: Ställer in driftläget till normal eller demoläge.
- **Bränslekapacitet**: Ställer in maximal bränslekapacitet för båten.

**Tid**: Ställer in tidsformat, tidszon och sommartid för positionen.

**Fartkällor**: Ställer in fartkällor för bränsleekonomi och vind.

**Systeminformation**: Visar information om programvara.

**Fabriksinställningar**: Återställer enheten till fabriksinställningarna.

#### **Välja kurstyp**

- **1** Välj > **Konfiguration** > **System** > **Kurs**.
- **2** Välj ett alternativ:
	- Om du vill ställa in den magnetiska variationen för din GPS-position automatiskt väljer du **Automatisk missvisning**.
	- Om du vill ställa in den geografiska nordpolen som kursreferens väljer du **Faktisk**.
	- Om du vill ange värdet för magnetisk missvisning väljer du **Egen missvisning**.

#### **Konfigurera summern**

- **1** Välj > **Konfiguration** > **System** > **Summer**.
- **2** Välj ett alternativ:
	- Välj **Av** för att stänga av summern.
	- Välj **Endast larm** om du vill ställa in summern så att den endast ljuder när larm utlöses.
	- Om du vill ställa in summern så att den ljuder när knapparna trycks ned och larm utlöses väljer du **På (knappar och larm)**.

#### **Aktivera popup-fönster**

**OBS!** Du kan välja en varaktighet för popup-fönster på mellan 1 och 10 sekunder.

Popup-fönstren meddelar dig när motortilt och trimplan har ändrats med en viss tröskel.

- **1** Välj > **Konfiguration** > **Popup-fönster**.
- **2** Välj ett popup-fönster.
- **3** Välj popup-fönstrets varaktighet.

#### **Anpassa gränser för mätare**

Du kan ställa in övre och nedre gränser och intervall för standarddrift för en mätare. När ett värde överstiger intervallet för standarddrift, blir mätaren röd.

**OBS!** Alla alternativ är inte tillgängliga för alla mätare.

- **1** Välj > **Konfiguration** > **Ange gränser för mätare** .
- **2** Välj en mätare.
- **3** Välj ett alternativ:
	- Om du vill ställa in ett lägsta värde för standarddriftintervall väljer du **Nominellt minimum**.
	- Om du vill ställa in ett högsta värde för standarddriftintervall väljer du **Nominellt maximum**.
	- Om du vill ställa in ett lägre mätarvärde än nominellt min. väljer du **Skala minimum**.
	- Om du vill ställa in den övre gränsen för mätaren på ett värde som är högre än det nominella maxvärdet väljer du **Skala maximum**.
- **4** Välja gränsvärde.
- **5** Upprepa steg 3 och 4 om du vill ange ytterligare mätargränser.

<span id="page-6-0"></span>**6** Om tillämpligt, välj **Ja** för att dela mätargränsinställningarna till alla Garmin® enheter i nätverket.

#### **Konfigurera positionsformatet**

**OBS!** Ändra bara positionsformat eller kartreferenssystem om du använder en karta eller ett sjökort med ett annat positionsformat.

Positionsformat ställer in positionsformatet som en given platsavläsning visas i. Kartreferenssystemet ställer in koordinatsystemet för kartan.

- **1** Välj > **Konfiguration** > **System** > **Position**.
- **2** Välj ett alternativ:
	- Om du vill ändra det positionsformat som en avläsning visas i väljer du **Positionsformat**.
	- Välj **Kartreferenssystem** för att ändra koordinatsystemet för kartan.

#### **Återställa systeminställningar till fabriksinställningar**

Du kan återställa alla systeminställningar till fabriksinställningarna.

- **1** Välj > **Konfiguration** > **System** > **Fabriksinställningar**.
- **2** Välj **Ja**.

# **Bildskärmsinställningar**

#### Välj > **Konfiguration** > **Visning**.

- **Färgläge**: Ställer in enheten så att den visar dagsljus- eller nattljusfärger.
- **Konfigurera färger**: Ställer in färgkonfiguration för varje färgläge. För dagsljusfärg kan du välja färgkonfiguration för fyrfärg eller färg med hög kontrast. För nattljusfärg kan du välja färgkonfiguration för fyrfärg, rött och svart eller grönt och svart.
- **Bakgrundsbelysning**: Ställer in bakgrundsbelysningens ljusstyrka.
- **Nätverksdelning**: Delar färgläge, färgkonfiguration och inställningar för bakgrundsbelysning med enheter via NMEA 2000 nätverket.

# **Larminställningar**

#### Välj > **System** > **Larm**.

- **Grunt vatten**: Ställer in ett larm som ljuder när djupet är mindre än det angivna värdet.
- **Djupt vatten**: Ställer in ett larm som ljuder när djupet är större än det angivna värdet.
- **Yttemperatur**: Ställer in ett larm som ljuder när givaren rapporterar en temperatur som är 1,1 °C (2 °F) över eller under den angivna temperaturen.
- **Totalt bränsle ombord**: Ställer in ett larm som ljuder när mängden återstående bränsle (baserat på bränslenivåinformation från en bränslesensor) når angiven nivå.
- **Motorstatus**: Ställer in ett larm som ljuder när en motor anger att ett fel har inträffat.
- **Skenbar vindhastighet**: Ställer in ett larm som ljuder när den skenbara vindhastigheten är lika med, högre eller lägre än den angivna hastigheten.
- **Faktisk vindhastighet**: Ställer in ett larm som ljuder när den faktiska vindhastigheten är lika med, högre eller lägre än den angivna hastigheten.
- **Skenbar vindvinkel**: Ställer in ett larm som ljuder när den skenbara vindvinkeln är lika med, högre eller lägre än den angivna vinkeln.
- **Faktisk vindvinkel**: Ställer in ett larm som ljuder när den faktiska vindvinkeln är lika med, högre eller lägre än den angivna vinkeln.
- **Enhetsspänning**: Ställer in ett larm som ljuder när batterispänningen når angiven nivå.
- **Ankringslarm**: Ställer in ett larm som ljuder om båten rör sig ett visst avstånd från den punkt där GPS:en fick koordinaterna där ankaret släpptes.
- **Total lina ombord**: Ställer in ett larm som ljuder när linlängden som används når en angiven längd.
- **Avstånd till förankringsplats**: Ställer in ett larm som ljuder när linlängden som används är kortare än den angivna längden.

# **Visa inställningar för NMEA 2000**

Du kan visa information om NMEA 2000 enheter och ändra tillgängliga enhetsspecifika alternativ.

#### **1** Välj > **Konfiguration** > **NMEA 2000 enheter**.

- **2** Välj ett alternativ:
	- Om du vill visa information om enheten, t.ex. programvaruversion och serienummer, väljer du **Enhetslista**.
	- Välj **Märk enheter** för att ändra namnet på en enhet.

# **NMEA 2000 datatypinformation**

Varje NMEA 2000 certifierad givare tillhandahåller unik information till den NMEA 2000 certifierade skärmenheten, till exempel GMI 20. De data du kan se på din skärm beror på de givare som du har installerat och konfigurerat. Se ämnet Allmänna NMEA 2000 datatypskrav i handboken *Teknisk Referens för Garmin NMEA 2000 produkter* på www.garmin.com/support.

#### **Registrera enheten**

Hjälp oss att hjälpa dig på ett bättre sätt genom att fylla i vår onlineregistrering redan i dag.

- Gå till<http://my.garmin.com>.
- Spara inköpskvittot, i original eller kopia, på ett säkert ställe.

# **Index**

#### <span id="page-7-0"></span>**A**

automatisk rullning **[1](#page-4-0)**

#### **B**

bildskärmsinställningar **[3](#page-6-0)** bränslelarm **[3](#page-6-0)**

#### **E**

enhet, registrering **[3](#page-6-0)**

#### **I**

instrument **[2](#page-5-0)** konfiguration **[1](#page-4-0), [2](#page-5-0)** lägga till sidor **[2](#page-5-0)** sidordning **[2](#page-5-0)** ta bort sidor **[2](#page-5-0)** inställningar **[2](#page-5-0), [3](#page-6-0)**

#### **K**

kurs, kurstyp **[2](#page-5-0)**

#### **L**

```
larm
   ankringslarm
3
   bränsle
3
   djupt vatten
3
   enhetsspänning
3
   grunt vatten
3
   totalt bränsle ombord
3
```
#### **M**

marint, larminställning **[3](#page-6-0)** mätare, gränser **[2](#page-5-0)**

#### **N**

NMEA 2000 **[3](#page-6-0)**

#### **P**

positionsformat **[3](#page-6-0)** produktregistrering **[3](#page-6-0)** profiler **[1](#page-4-0)** byta namn **[1](#page-4-0)** egna **[1](#page-4-0)** låsa **[1](#page-4-0)** låsa upp **[1](#page-4-0)** välja **[1](#page-4-0)** återställa **[1](#page-4-0)**

#### **R**

registrera enheten **[3](#page-6-0)**

#### **S**

summer **[2](#page-5-0)** systeminformation **[2](#page-5-0)**

#### **Å**

återställa inställningarna **[3](#page-6-0)**

# **www.garmin.com/support**

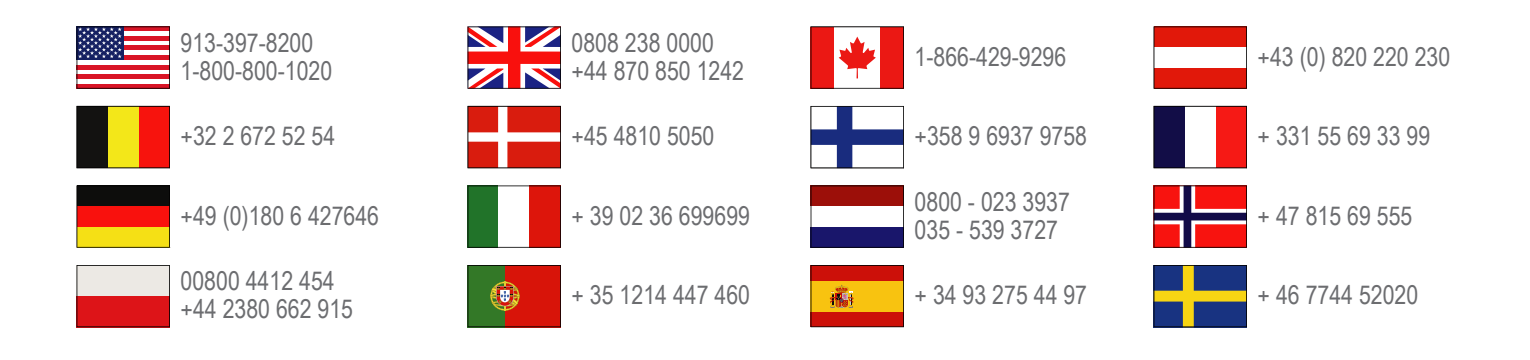

**Garmin International, Inc.** 1200 East 151st Street, Olathe, Kansas 66062, USA

**Garmin (Europe) Ltd.** Liberty House, Hounsdown Business Park Southampton, Hampshire, SO40 9LR Storbritannien

> **Garmin Corporation** No. 68, Zhangshu 2nd Road, Xizhi Dist. New Taipei City, 221, Taiwan (R.O.C.)

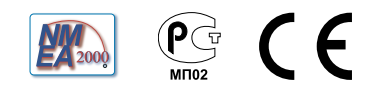